version-11-08 serveur-11-08 administrateur backup restauration sauvegarde

## **Procédure de reprise sur disque USB externe**

Situation: votre serveur a été volé, ou est mort (incendie) ou … autre, vous avez un disque de sauvegarde entre les mains et un nouveau serveur … comment faire ?

- boot sur un live usb ou live cd **64 bits**
- vérifier qu'on a accès au disque de backup usb
- trouver le fichier etc/fstab sur le disque usb de backup, il doit ressembler à ceci:

```
# /etc/fstab: static file system information.
#
# Use 'blkid -o value -s UUID' to print the universally unique identifier
# for a device; this may be used with UUID= as a more robust way to name
# devices that works even if disks are added and removed. See fstab(5).
#
# <file system> <mount point> <type> <options> <dump> <pass>
proc /proc proc nodev,noexec,nosuid 0 0
# / was on /dev/sda1 during installation
UUID=a4d6fbc9-1bd7-4e6c-a7f5-7889c86064eb / ext4
errors=remount-ro 0 1
# /backup was on /dev/sda2 during installation
UUID=abbb0f64-232f-449d-a374-bcba40eca378 /backup ext4 defaults
0 2
# /home was on /dev/sda11 during installation
UUID=03b857c9-4cfc-4292-b775-093323f5cf11 /home ext4
defaults, user xattr, acl 0 2
# /opt was on /dev/sda7 during installation
UUID=c8d0c81c-29b6-4f28-8a4a-da34ef978e2e /opt ext4 defaults
\theta 2
# /tmp was on /dev/sda10 during installation
UUID=4e3428d5-7a11-48f7-a99c-4bd6cdef79e0 /tmp ext4 defaults
0 2
# /usr was on /dev/sda6 during installation
UUID=93ac1c92-75e8-4800-837c-0352affdbf55 /usr ext4 defaults
0 2
# /var was on /dev/sda8 during installation
UUID=93ed1133-3c5c-436b-bc05-f18e5e519a22 /var ext4 defaults
0 2
# /var/log was on /dev/sda9 during installation
UUID=c15ba33d-7822-4e3a-8865-385fd9433d3d /var/log ext4 defaults
0 2
# swap was on /dev/sda5 during installation
UUID=b1ca40b9-fb13-403e-b9ae-e2fb56944f66 none swap swap sw
0 0
```
lancer le logiciel gparted et/ou l'installer s'il n'est pas disponible

dans gparted il faut créer les partitions suivantes:

 $\circ$  partition 1, type primaire ext4, 2Go

- partition 2, type primaire ext4, 2Go
- partition 3, type étendue, tout l'espace restant
	- partition logique 5, type linux-swap, 4Go
	- partition logique 6, type ext4, 10Go
	- partition logique 7, type ext4, 8Go
	- partition logique 8, type ext4, 20Go
	- partition logique 9, type ext4, 10Go ou plus, c'est la partition de stockage des logs
	- partition logique 10, type ext4, 8Go
	- partition logique 11, type ext4, tout le reste, c'est la partition de stockage des données utilisateur
- appliquer et laisser gparted faire son boulot
- o ouvrir un terminal ligne de commande et passer root (suro su) pour affecter les UUID aux partitions, c'est là qu'il faut comprendre ce qui est écris dans le fichier fstab qu'on a ouvert à l'étape précédente

```
mkfs.ext4 -U <code UUID du fichier fstab> /dev/sda1
mkfs.ext4 -U <code UUID du fichier fstab> /dev/sda2
mkfs.ext4 -U <code UUID du fichier fstab> /dev/sda6
mkfs.ext4 -U <code UUID du fichier fstab> /dev/sda7
mkfs.ext4 -U <code UUID du fichier fstab> /dev/sda8
mkfs.ext4 -U <code UUID du fichier fstab> /dev/sda9
mkfs.ext4 -U <code UUID du fichier fstab> /dev/sda10
mkfs.ext4 -U <code UUID du fichier fstab> /dev/sda11
```
- attention pour la SWAP: mkswap -U "code UUID du fichier fstab" /dev/sda5
- Vérifier avec la commande blkid que les UUID affectés sont bons
- monter les partitions

mount /dev/sda1 /mnt mkdir /mnt/backup mount /dev/sda2 /mnt/backup mkdir /mnt/usr mount /dev/sda6 /mnt/usr mkdir /mnt/opt mount /dev/sda7 /mnt/ont mkdir /mnt/var mount /dev/sda8 /mnt/var mkdir /mnt/var/log mount /dev/sda9 /mnt/var/log mkdir /mnt/tmp mount /dev/sda10 /mnt/tmp mkdir /mnt/home mount /dev/sda11 /mnt/home

copier la totalité du disque usb vers le disque dur:

rsync -avP /media/<chemin acces/abuleduprobackup/ /mnt/

- vérifier avec la commande df -h qu'aucune partition n'est saturée
- rendre accessible proc sys et dev dans notre futur pivot root

mount /dev /mnt/dev --bind mount /sys /mnt/sys --bind mount /proc /mnt/proc --bind chroot /mnt grub-install /dev/sda update-grub

- rebooter le serveur
- attendre que le boot se termine, ouvrir une console root et éditer le fichier d'affectation des cartes réseaux

nano /etc/udev/rules.d/70-persistent-net.rules

From: <https://docs.abuledu.org/>- **La documentation d'AbulÉdu**

Permanent link: **[https://docs.abuledu.org/11.08/administrateur/procedure\\_recuperation\\_a\\_partir\\_usb?rev=1480086633](https://docs.abuledu.org/11.08/administrateur/procedure_recuperation_a_partir_usb?rev=1480086633)**

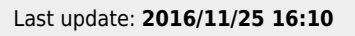

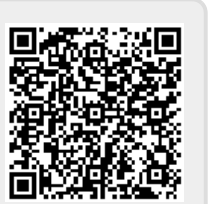